# **E**hipsmall

Chipsmall Limited consists of a professional team with an average of over 10 year of expertise in the distribution of electronic components. Based in Hongkong, we have already established firm and mutual-benefit business relationships with customers from,Europe,America and south Asia,supplying obsolete and hard-to-find components to meet their specific needs.

With the principle of "Quality Parts,Customers Priority,Honest Operation,and Considerate Service",our business mainly focus on the distribution of electronic components. Line cards we deal with include Microchip,ALPS,ROHM,Xilinx,Pulse,ON,Everlight and Freescale. Main products comprise IC,Modules,Potentiometer,IC Socket,Relay,Connector.Our parts cover such applications as commercial,industrial, and automotives areas.

We are looking forward to setting up business relationship with you and hope to provide you with the best service and solution. Let us make a better world for our industry!

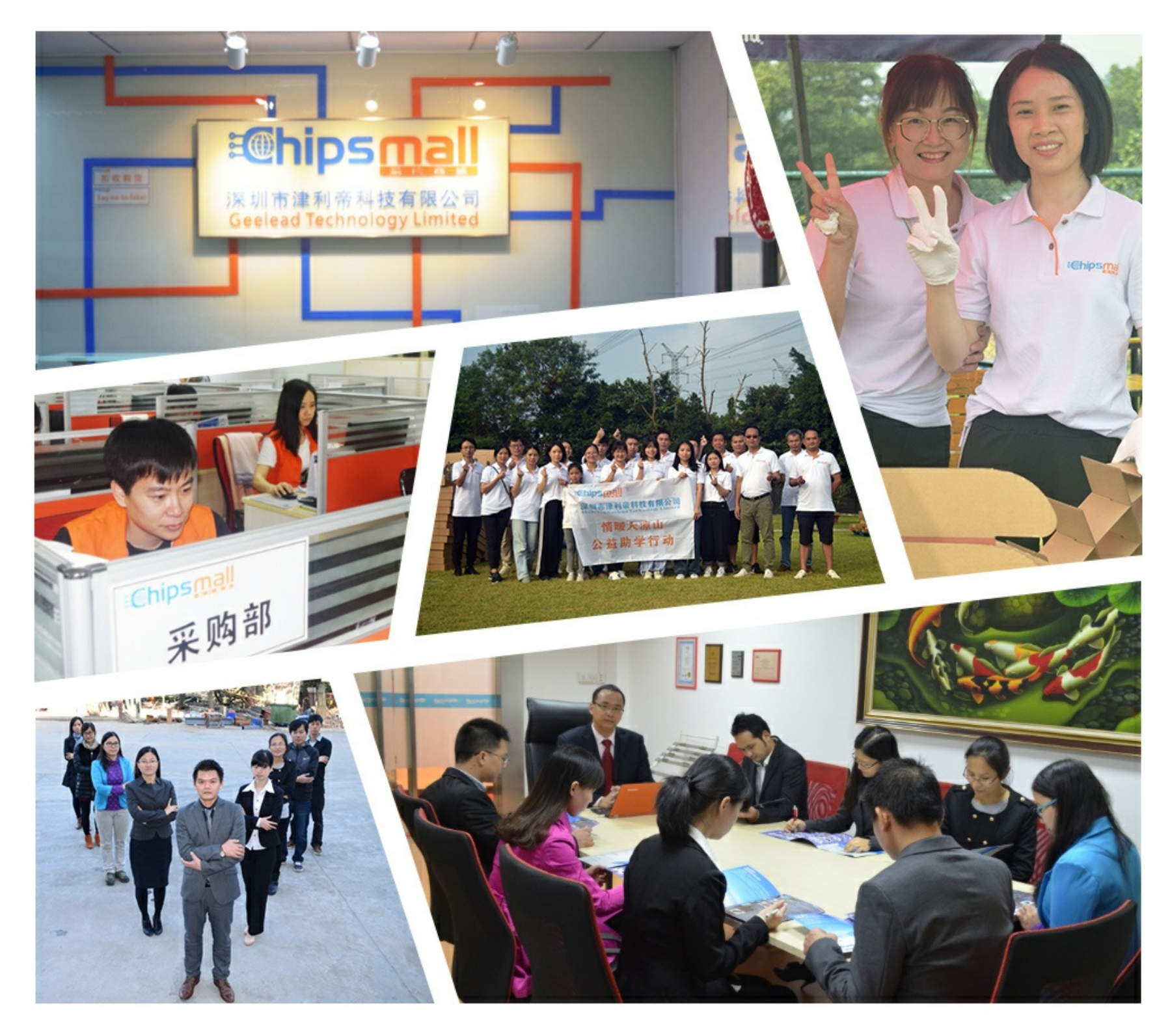

## Contact us

Tel: +86-755-8981 8866 Fax: +86-755-8427 6832 Email & Skype: info@chipsmall.com Web: www.chipsmall.com Address: A1208, Overseas Decoration Building, #122 Zhenhua RD., Futian, Shenzhen, China

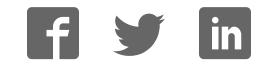

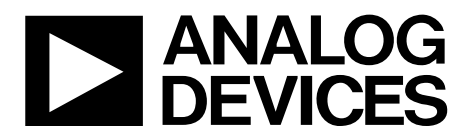

One Technology Way • P.O. Box 9106 • Norwood, MA 02062-9106, U.S.A. • Tel: 781.329.4700 • Fax: 781.461.3113 • www.analog.com

## **Evaluating the AD5696R 16-Bit, Quad-Channel, Voltage Output DAC**

## **FEATURES**

**Full featured evaluation board for the AD5696R On-board references Various link options PC control in conjunction with the Analog Devices, Inc., SDP** 

### **EVALUATION KIT CONTENTS**

**EVAL-AD5696RSDZ evaluation board USB cable** 

#### **HARDWARE REQUIRED**

**EVAL-SDP-CB1Z (SDP-B) board or EVAL-SDP-CS1Z (SDP-S) board, must be purchased separately** 

### **SOFTWARE REQUIRED**

**ACE evaluation software, available for download from the EVAL-AD5696RSDZ product page** 

#### **GENERAL DESCRIPTION**

This user guide details the operation of the EVAL-AD5696RSDZ evaluation board for the AD5696R quad-channel, voltage output, digital-to-analog converter (DAC).

The EVAL-AD5696RSDZ evaluation board is designed to help users quickly prototype AD5696R circuits and reduce design

time. The AD5696R operates from a single 2.7 V to 5.5 V supply. The AD5696R incorporates an internal 2.5 V reference to give an output voltage of 2.5 V or 5 V. The EVAL-AD5696RSDZ evaluation board also incorporates additional voltage references.

The EVAL-AD5696RSDZ interfaces to the USB port of a PC via a system demonstration platform (SDP) board. The analysis control evaluation (ACE) software is available for download from the EVAL-AD5696RSDZ product page to use with the evaluation board to allow the user to program the AD5696R. A PMOD connection is also available to allow the connection of microcontrollers to the evaluation board without the SDP board. Note that when a microcontroller is used through the PMOD connection, the SDP board must be disconnected, and the user is unable to operate the ACE software.

The EVAL-AD5696RSDZ evaluation board is compatible with any Analog Devices SDP board, which can be purchased separately. A typical connection between the EVAL-AD5696RSDZ and the EVAL-SDP-CS1Z board (SDP-S controller board) is shown in Figure 1.

For full details, see the AD5696R data sheet, which must be used in conjunction with this user guide when using the EVAL-AD5696RSDZ evaluation board.

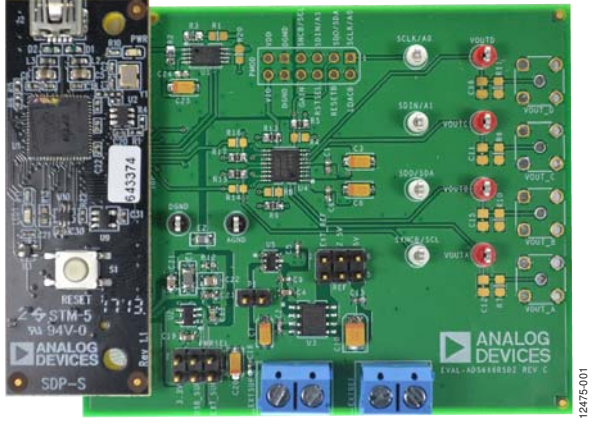

## **EVAL-AD5696RSDZ EVALUATION BOARD CONNECTED TO THE SDP-S BOARD**

Figure 1.

## TABLE OF CONTENTS

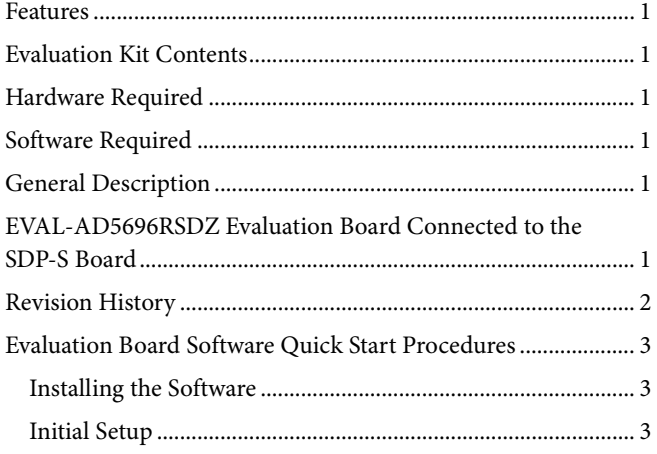

## **REVISION HISTORY**

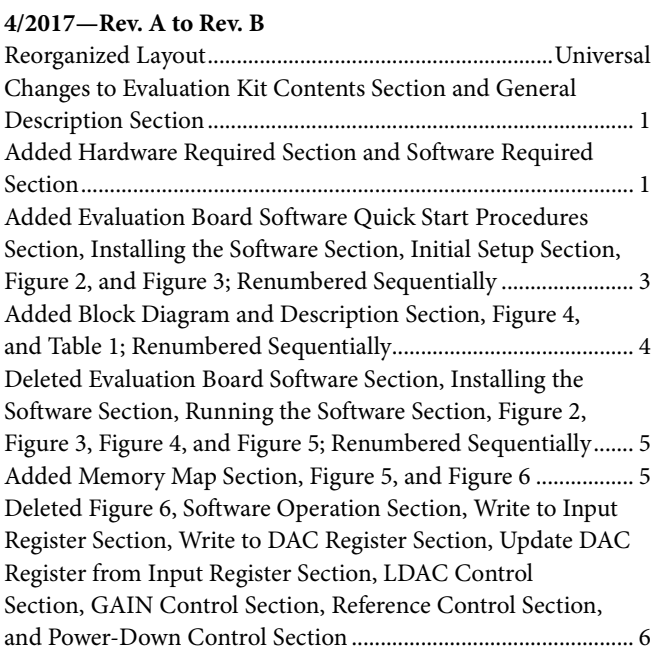

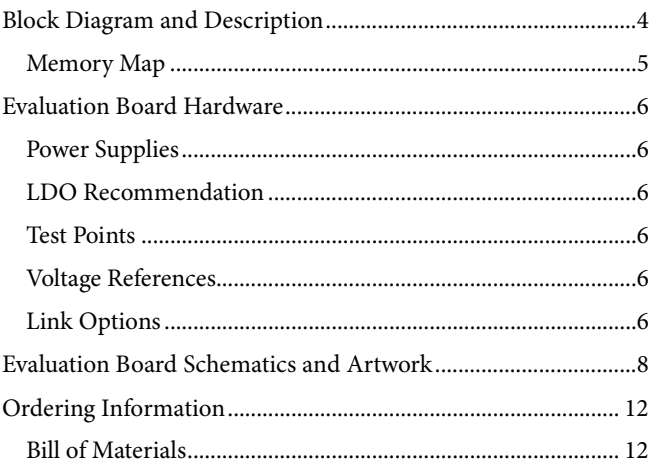

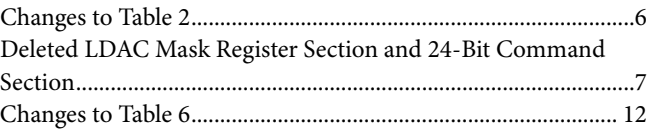

## **2/2016—Rev. 0 to Rev. A**

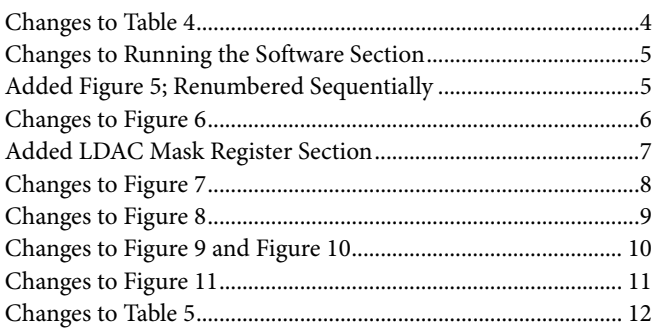

**5/2015—Revision 0: Initial Version**

## EVALUATION BOARD SOFTWARE QUICK START PROCEDURES **INSTALLING THE SOFTWARE INITIAL SETUP**

The EVAL-AD5696RSDZ evaluation board uses the ACE evaluation software, a desktop software application that allows the evaluation and control of multiple evaluation systems.

The ACE installer installs the necessary SDP drivers and the Microsoft® .NET Framework 4 by default. The ACE software is available for download from the EVAL-AD5696RSDZ product page, and must be installed before connecting the SDP board to the USB port of the PC, to ensure that the SDP board is recognized when it connects to the PC. For full instructions on how to install and use this software, see the ACE software page on the Analog Devices website.

After the installation is finished, the EVAL-AD5696RSDZ evaluation board plug in appears when the ACE software is opened.

To set up the evaluation board, take the following steps:

- 1. Connect the evaluation board to the SDP board, and then connect the USB cable between the SDP board and the PC.
- 2. Run the ACE application. The EVAL-AD5696RSDZ board plug ins appear in the attached hardware pane of the **Start** tab.
- 3. Double click the board plug in to open the board view shown in Figure 2.
- 4. Double click the AD5696R chip to access the chip block diagram. This view provides a basic representation of functionality of the board. The main function blocks of the board are labeled in Figure 3.

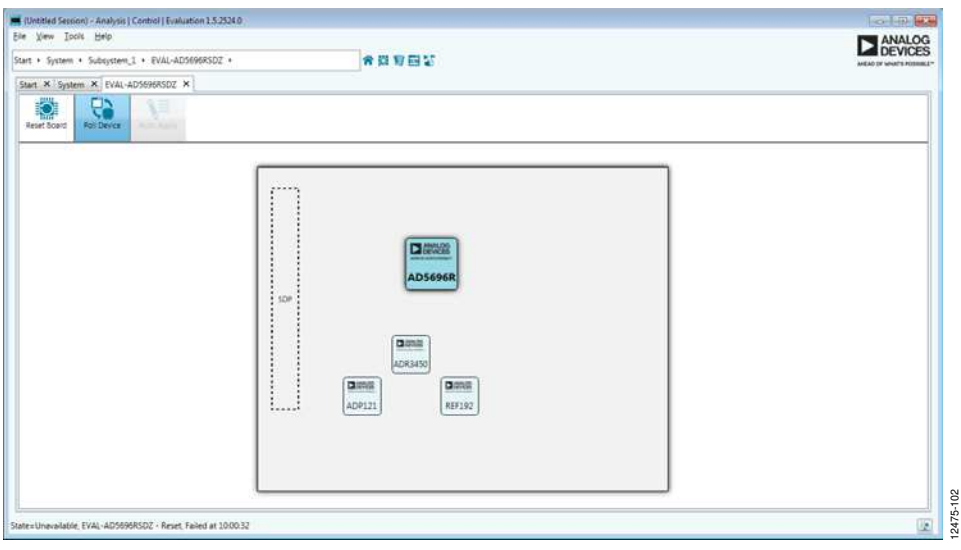

Figure 2. Board View of the EVAL-AD5696RSDZ

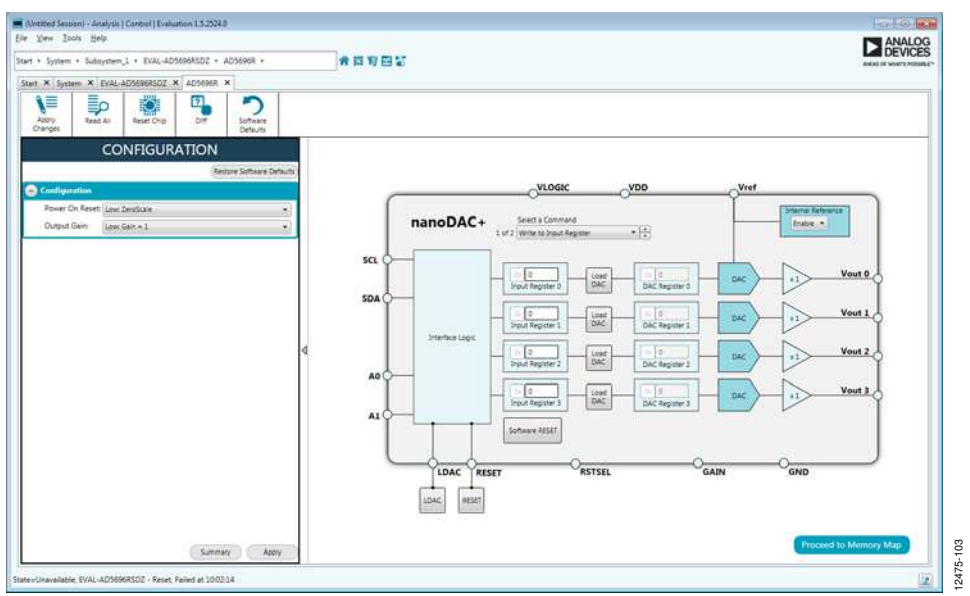

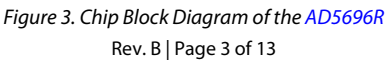

## BLOCK DIAGRAM AND DESCRIPTION

The EVAL-AD5696RSDZ software is organized to appear similar to the functional block diagram shown in the AD5696R data sheet. Therefore, correlating the functions on the EVAL-AD5696RSDZ evaluation board with the description in the AD5696R data sheet is simplified.

For a full description of each block, register, and its settings, see the AD5696R data sheet.

Some of the blocks and their functions are described in this section as they pertain to the evaluation board. The block diagram is shown in Figure 4. Table 1 describes the functionality of each block.

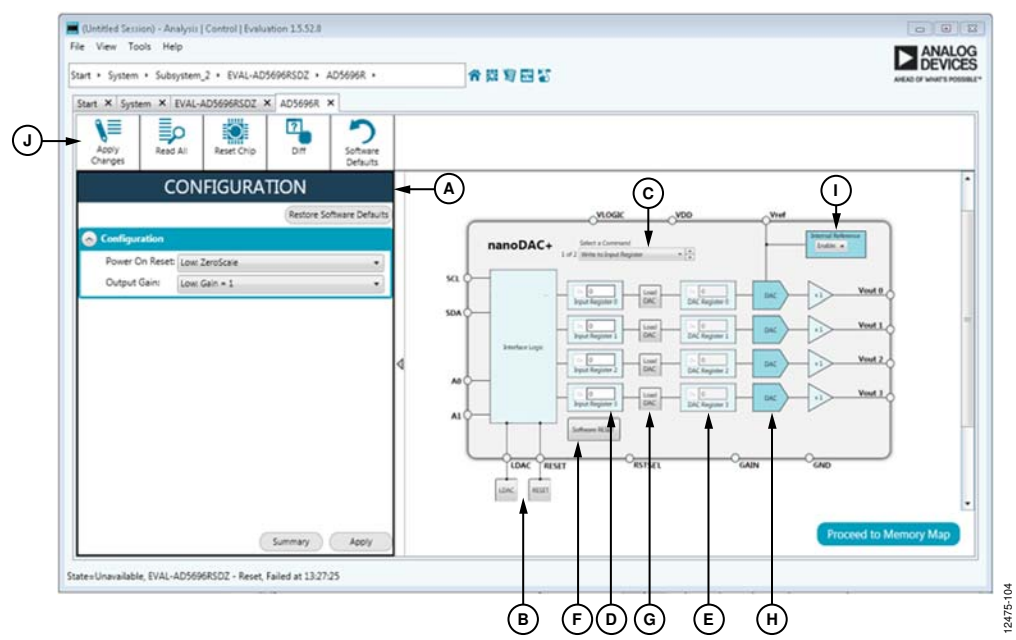

Figure 4. AD5696R Block Diagram with Labels

## **Table 1. Block Diagram Functions (See Figure 4 for Labels)**

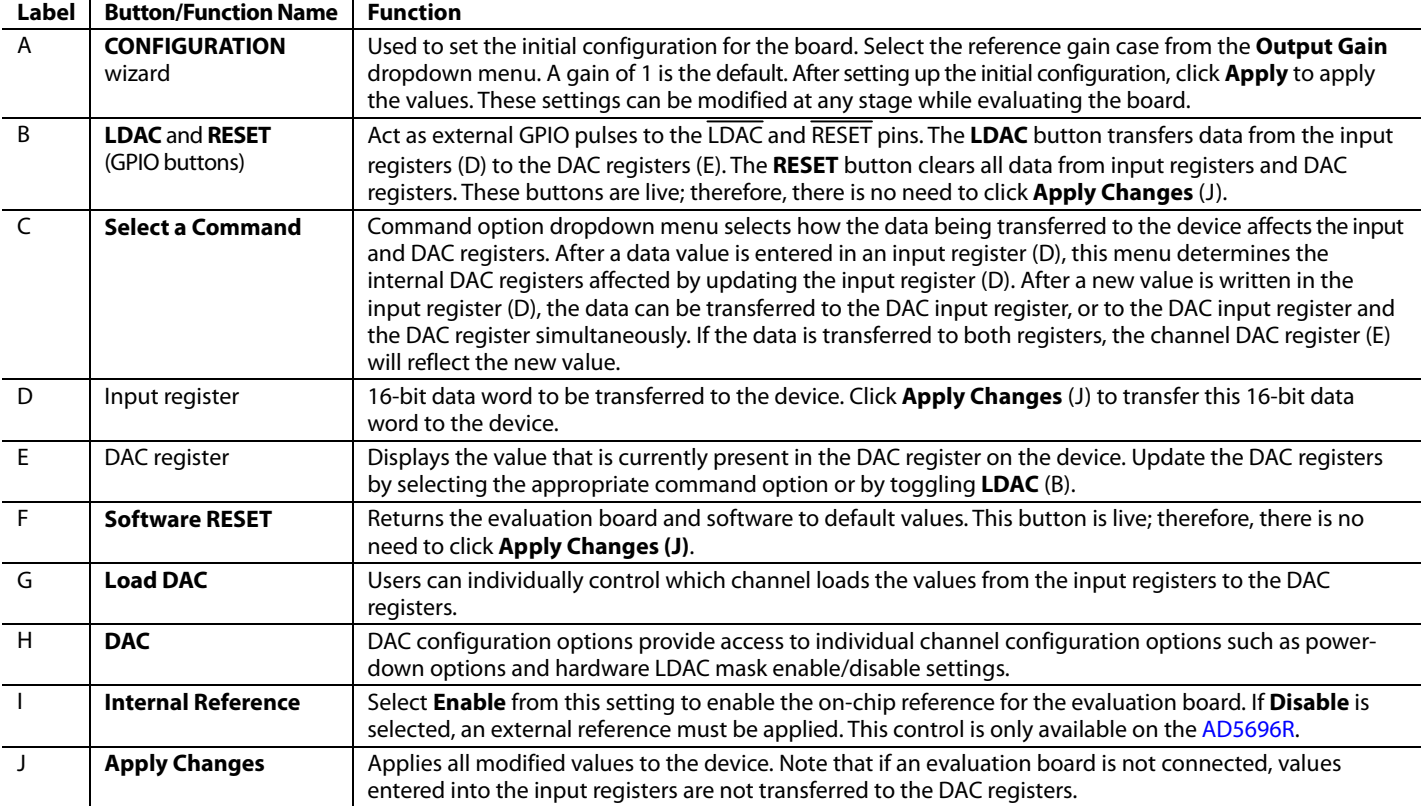

## **MEMORY MAP**

All registers are fully accessible from the **AD5696R Memory Map** tab, shown in Figure 5. To navigate to this tab, click the Proceed to Memory Map button, shown in Figure 4. This tab allows registers to be edited at bit level. The bits shaded in dark gray are read-only bits and cannot be accessed from the ACE software. All other bits are toggled.

Clicking the **Apply Changes** button transfers data to the device. All changes made in the memory map tab correspond to the block diagram. For example, if the internal register bit is enabled, it displays as enabled on the block diagram. Any bits or registers that are shown in bold in the memory map tab are modified values that have not been transferred to the evaluation board (see Figure 6). Click **Apply Changes** to transfer the data to the evaluation board.

#### (Untitled Session) - Analysis | Control | Evaluation 1.5.52.0<br>File View Tools Help - Subsystem 2 · EVAL-AD5696RSDZ · AD5696R · AD5696R Memory Map 合同有限等 ory Map X Start  $X$  Su X EVAL-AD5696RSDZ X ADS696R X ADS696R M  $\frac{1}{2}$ ₩ ≣ρ Ö Eo  $\frac{1}{2}$  $200$  $\bullet$ - / - Address (Hei) Name Data (He **Q** Registers **Bit Fields**  $\ddot{\phantom{1}}$ 0011 DACO Input 0000 lo  $\overline{\phantom{a}}$ 0012 DACL\_Input  $\overline{\bullet}$ ī. 0014 DAC2\_Input **B** Bit Field! 0018 AC3\_Input ACO\_Software\_LDAC 0021 earch Bit F 0022 DACL\_Software\_LDAC 12475-105 DAC2\_Software\_LDAC  $0011$ 0024 0x0012 Input\_Value\_DACt

Figure 5. **AD5696R Memory Map** Tab

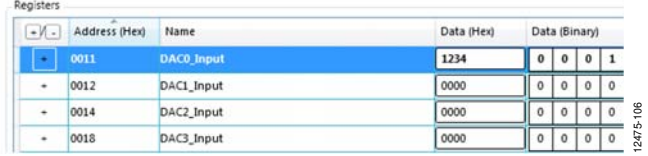

Figure 6. AD5696R Memory Map with Unapplied Changes in the **DAC0\_Input** Register

## EVALUATION BOARD HARDWARE **POWER SUPPLIES**

The EVAL-AD5696RSDZ evaluation board provides an on-board, 3.3 V regulator powered through the USB supply. If a different supply is required or if the evaluation board is controlled through the PMOD connector, an external supply must be provided by the EXTSUP connector. See Table 2 for more details.

Both AGND and DGND inputs are provided on the board. The AGND and DGND planes are connected at one location close to the AD5696R. To avoid ground loop problems, it is recommended that AGND and DGND not be connected elsewhere in the system.

All supplies are decoupled to ground with 10 µF tantalum and 0.1 µF ceramic capacitors.

## **LDO RECOMMENDATION**

The ADP7118 low dropout (LDO) linear regulator (maximum  $V_{IN}$  = 20 V) is recommended to power the  $V_{DD}$  rail for maximal performance. A 4.7  $\Omega$  resistor in series with the input capacitor of the ADP7118 adds additional rejection at higher frequencies to reduce any power supply ripple artifacts below the noise floor. The  $ADP162$  is recommended for powering the  $V_{LOGIC}$  rail.

## **TEST POINTS**

The evaluation board has various test points for debugging and monitoring purposes. These test points are described Table 5.

## **VOLTAGE REFERENCES**

The AD5696R provides an internal voltage reference. The evaluation board provides external references with values of 2.5 V and 5 V. Note that the ADR3450 requires the use of an external supply through the EXTSUP connector (see Table 4).

## **LINK OPTIONS**

A number of link options are incorporated on the EVAL-AD5696RSDZ evaluation board and must be set for the required operating conditions before using the board. The functions of these link options are described in Table 4.

Table 3 lists the positions of the different links controlled by the PC via the USB port. An SDP board operating in single-supply mode is required.

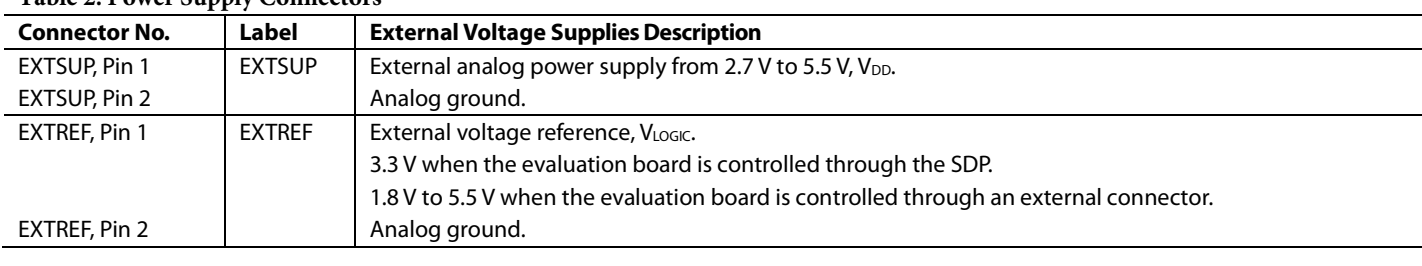

#### **Table 2. Power Supply Connectors**

#### **Table 3. Link Options Setup for SDP Control (Default)**

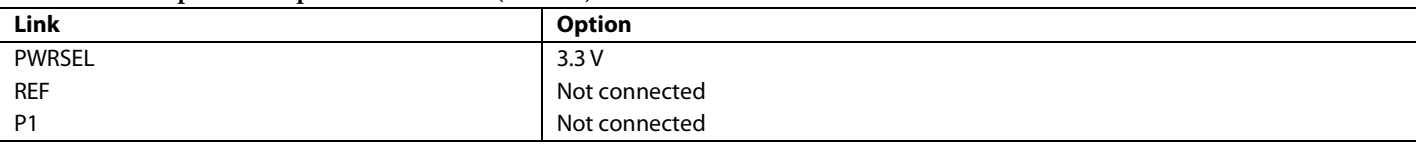

### **Table 4. Link Functions**

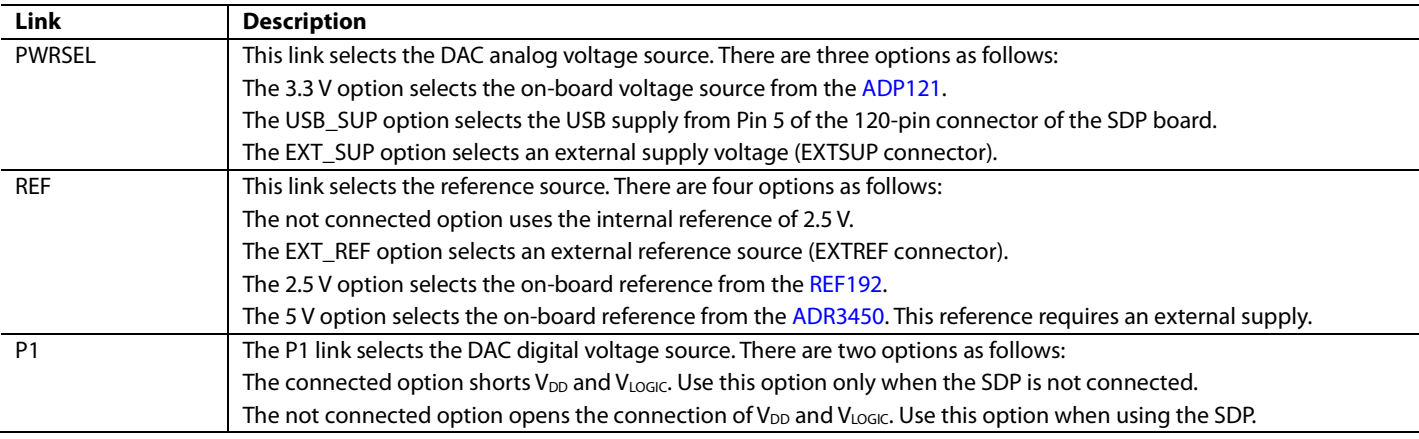

## **Table 5. Test Point Descriptions**

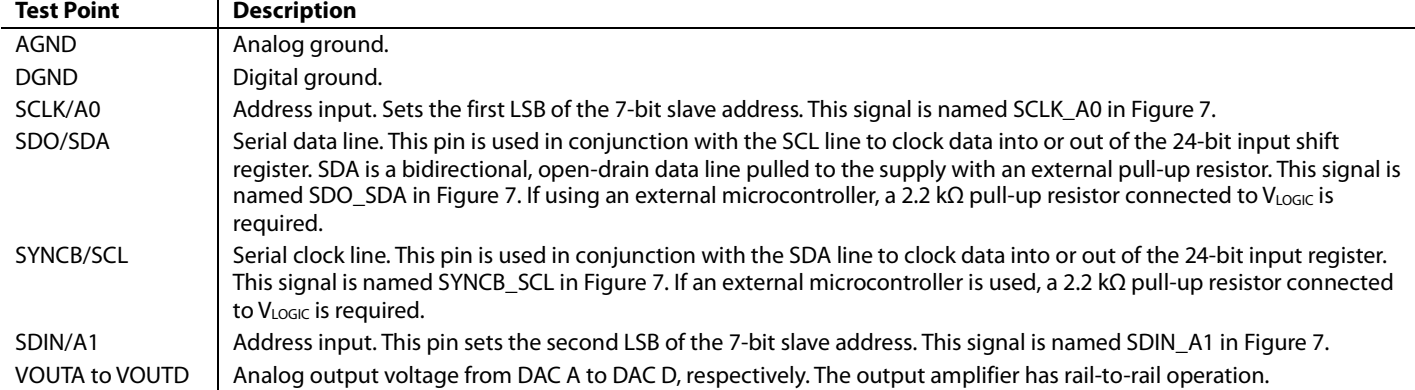

## EVALUATION BOARD SCHEMATICS AND ARTWORK

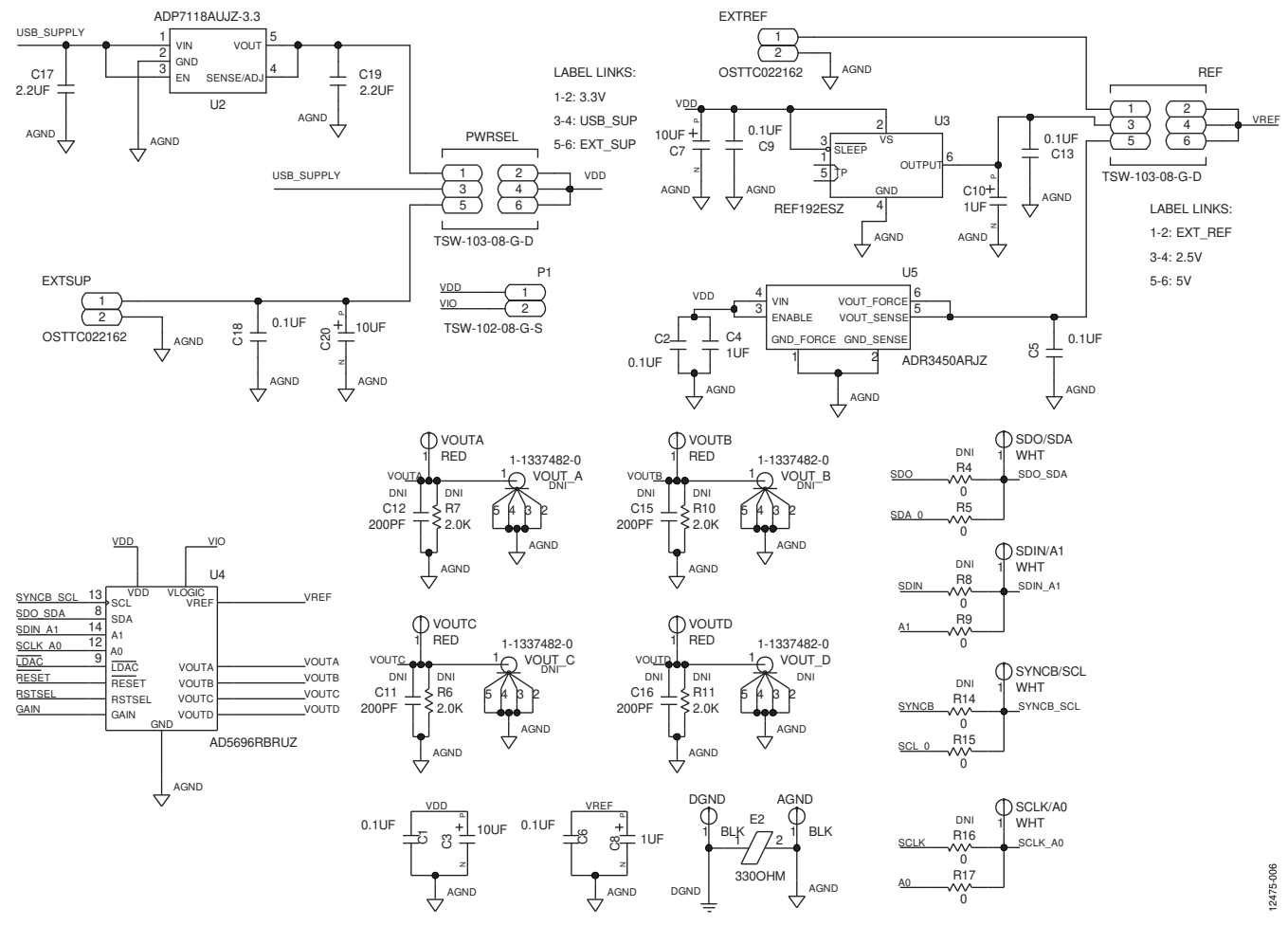

Figure 7. EVAL-AD5696RSDZ Schematic— Power Supply and Signal Routes

## EVAL-AD5696RSDZ User Guide Valley Controller Valley VG-726

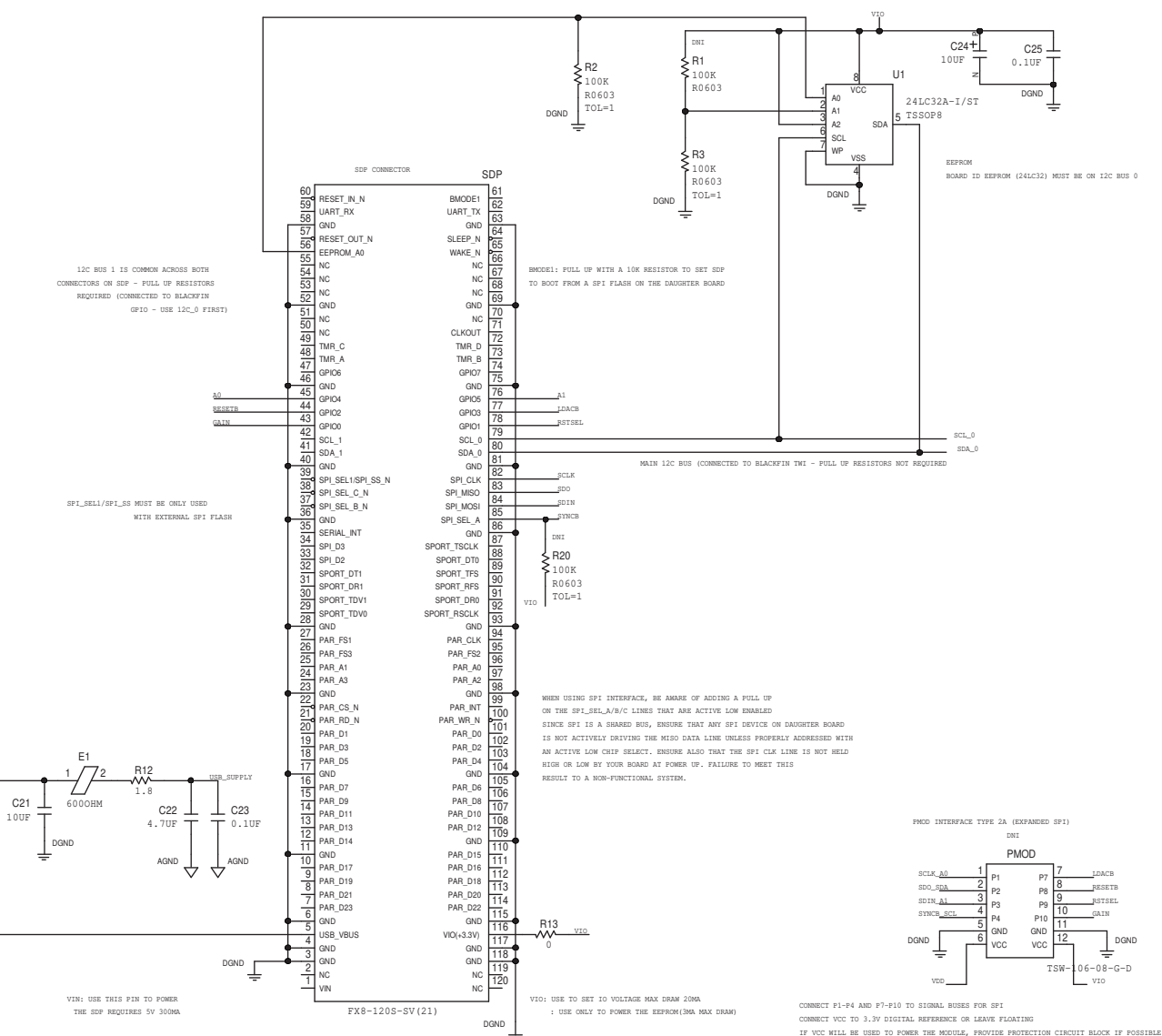

THE SDP CONNECTOR IMPLEMENTS THE E13 CONNECTOR SPECIFICATIONS STANDARD. THIS IS A STANDARD FOR USE ACROSS ADI AND CANNOT BE MODIFIED

Figure 8. EVAL-AD5696RSDZ Schematic—SDP Connector

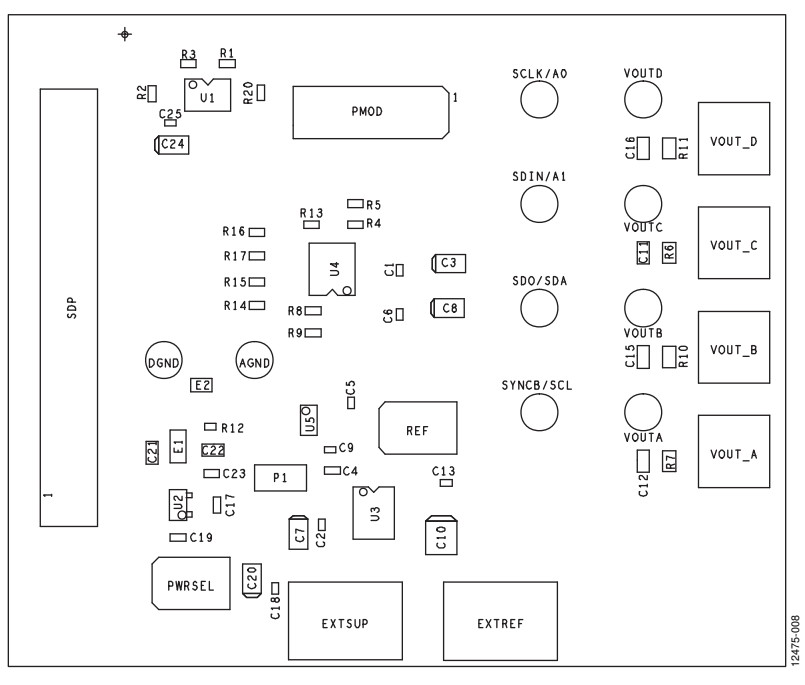

Figure 9. EVAL-AD5696RSDZ Component Placement

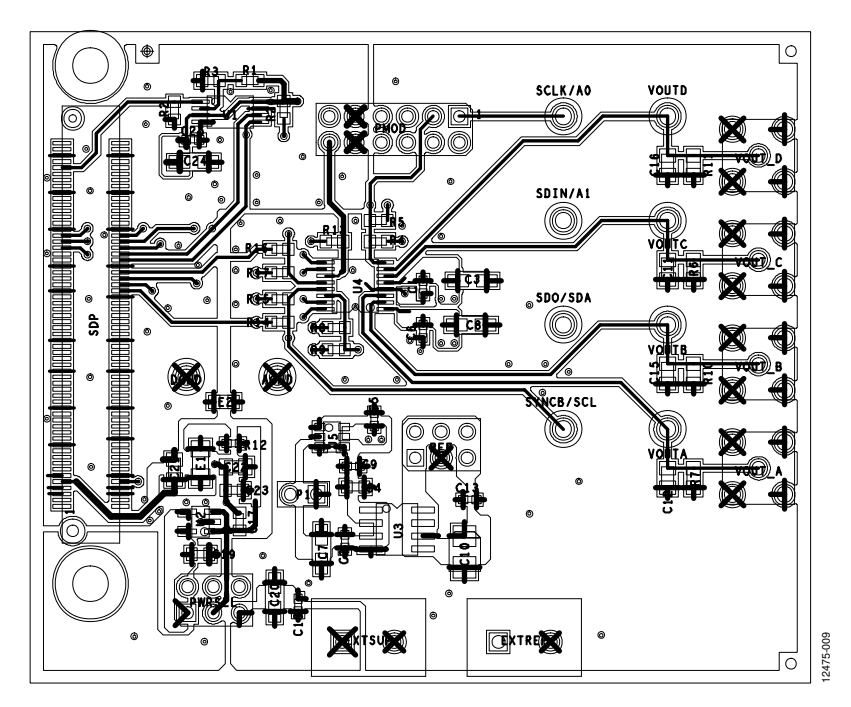

Figure 10. EVAL-AD5696RSDZ Top Side Routing

## EVAL-AD5696RSDZ User Guide VG-726

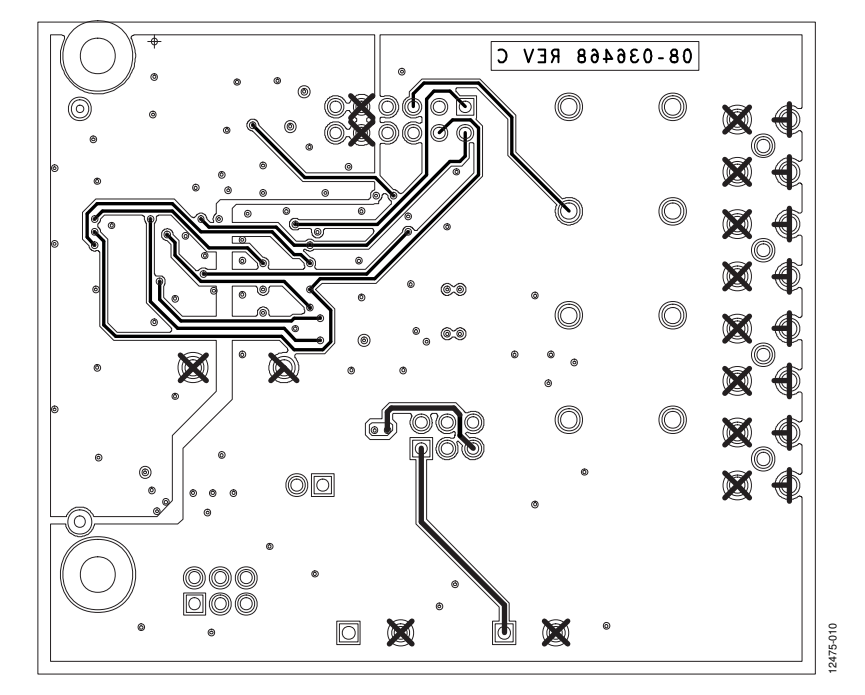

Figure 11. EVAL-AD5696RSDZ Bottom Side Routing

÷.

## ORDERING INFORMATION

## **BILL OF MATERIALS**

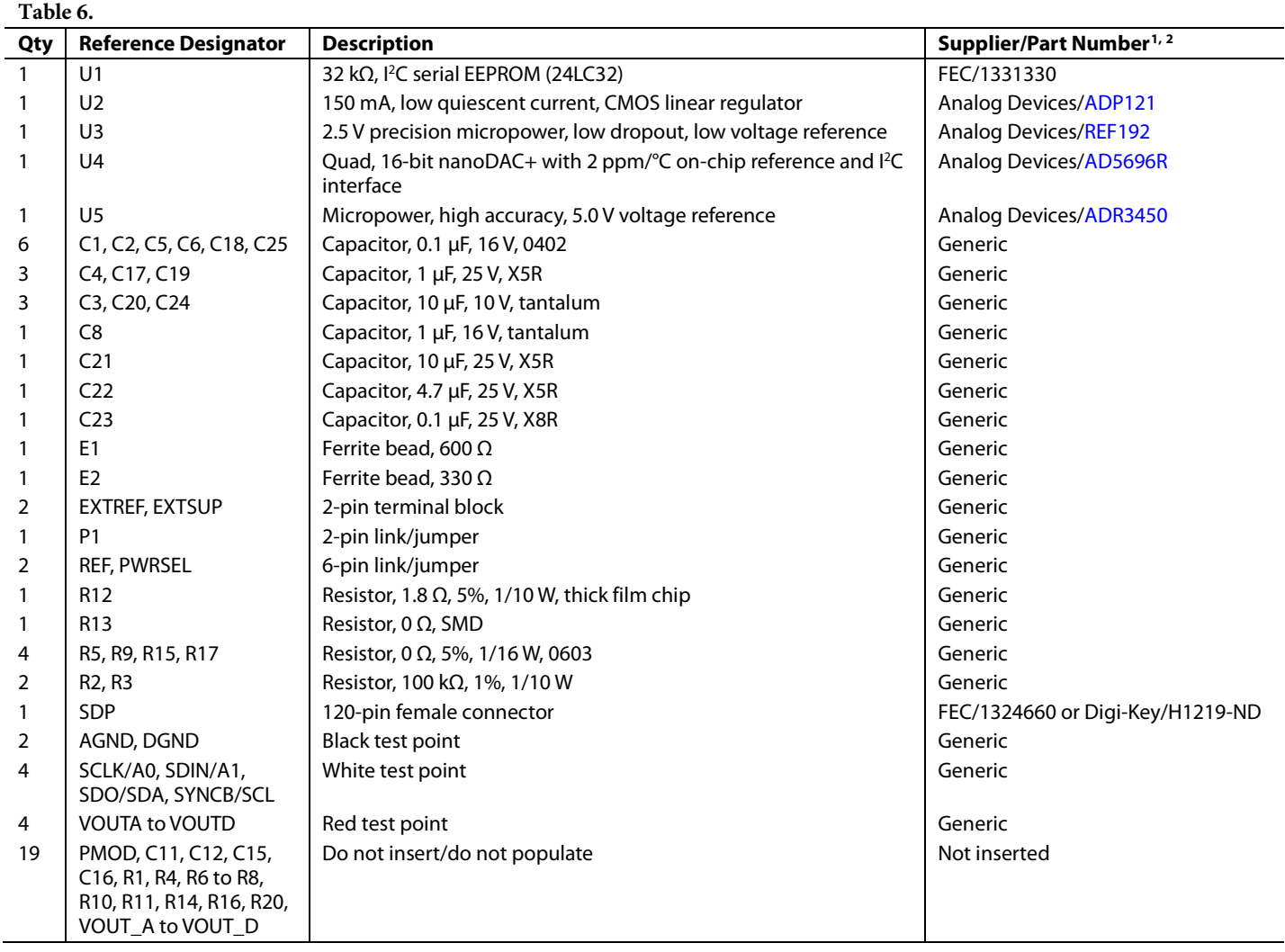

<sup>1</sup> FEC refers to Farnell Electronic Component Distributors.

 $2$  Generic indicates that any device with the specified value, size, and rating can be used.

## **NOTES**

I <sup>2</sup>C refers to a communications protocol originally developed by Philips Semiconductors (now NXP Semiconductors).

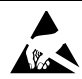

#### **ESD Caution**

**ESD (electrostatic discharge) sensitive device**. Charged devices and circuit boards can discharge without detection. Although this product features patented or proprietary protection circuitry, damage may occur on devices subjected to high energy ESD. Therefore, proper ESD precautions should be taken to avoid performance degradation or loss of functionality.

#### **Legal Terms and Conditions**

By using the evaluation board discussed herein (together with any tools, components documentation or support materials, the "Evaluation Board"), you are agreeing to be bound by the terms and conditions set forth below ("Agreement") unless you have purchased the Evaluation Board, in which case the Analog Devices Standard Terms and Conditions of Sale shall govern. Do not use the Evaluation Board until you have read and agreed to the Agreement. Your use of the Evaluation Board shall signify your acceptance of the Agreement. This Agreement is made by and between you ("Customer") and Analog Devices, Inc. ("ADI"), with its principal place of business at One Technology Way, Norwood, MA 02062, USA. Subject to the terms and conditions of the Agreement, ADI hereby grants to Customer a free, limited, personal, temporary, non-exclusive, non-sublicensable, non-transferable license to use the Evaluation Board FOR EVALUATION PURPOSES ONLY. Customer understands and agrees that the Evaluation Board is provided for the sole and exclusive purpose referenced above, and agrees not to use the Evaluation Board for any other purpose. Furthermore, the license granted is expressly made subject to the following additional limitations: Customer shall not (i) rent, lease, display, sell, transfer, assign, sublicense, or distribute the Evaluation Board; and (ii) permit any Third Party to access the Evaluation Board. As used herein, the term "Third Party" includes any entity other than ADI, Customer, their employees, affiliates and in-house consultants. The Evaluation Board is NOT sold to Customer; all rights not expressly granted herein, including<br>ownership o not disclose or transfer any portion of the Evaluation Board to any other party for any reason. Upon discontinuation of use of the Evaluation Board or termination of this Agreement, Customer agrees to promptly return the Evaluation Board to ADI. ADDITIONAL RESTRICTIONS. Customer may not disassemble, decompile or reverse engineer chips on the Evaluation Board. Customer shall inform ADI of any occurred damages or any modifications or alterations it makes to the Evaluation Board, including but not limited to soldering or any other activity that affects the material content of the Evaluation Board. Modifications to the Evaluation Board must comply with applicable law, including but not limited to the RoHS Directive. TERMINATION. ADI may terminate this Agreement at any time upon giving written notice<br>to Customer. Cust WARRANTIES OR REPRESENTATIONS OF ANY KIND WITH RESPECT TO IT. ADI SPECIFICALLY DISCLAIMS ANY REPRESENTATIONS, ENDORSEMENTS, GUARANTEES, OR WARRANTIES, EXPRESS OR IMPLIED, RELATED TO THE EVALUATION BOARD INCLUDING, BUT NOT LIMITED TO, THE IMPLIED WARRANTY OF MERCHANTABILITY, TITLE, FITNESS FOR A PARTICULAR PURPOSE OR NONINFRINGEMENT OF INTELLECTUAL PROPERTY RIGHTS. IN NO EVENT WILL ADI AND ITS LICENSORS BE LIABLE FOR ANY INCIDENTAL, SPECIAL, INDIRECT, OR CONSEQUENTIAL DAMAGES RESULTING FROM CUSTOMER'S POSSESSION OR USE OF THE EVALUATION BOARD, INCLUDING BUT NOT LIMITED TO LOST PROFITS, DELAY COSTS, LABOR COSTS OR LOSS OF GOODWILL. ADI'S TOTAL LIABILITY FROM ANY AND ALL CAUSES SHALL BE LIMITED TO THE AMOUNT OF ONE HUNDRED US DOLLARS (\$100.00). EXPORT. Customer agrees that it will not directly or indirectly export the Evaluation Board to another country, and that it will comply with all applicable United States federal laws and regulations relating to exports. GOVERNING LAW. This Agreement shall be governed by and construed in accordance with the substantive laws of the Commonwealth of Massachusetts (excluding conflict of law rules). Any legal action regarding this Agreement will be heard in the state or federal courts having jurisdiction in Suffolk County, Massachusetts, and Customer hereby submits to the personal jurisdiction and venue of such courts. The United Nations Convention on Contracts for the International Sale of Goods shall not apply to this Agreement and is expressly disclaimed.

**©2015–2017 Analog Devices, Inc. All rights reserved. Trademarks and registered trademarks are the property of their respective owners. UG12475-0-4/17(B)** 

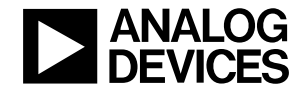

www.analog.com

Rev. B | Page 13 of 13